# EVOLVEO

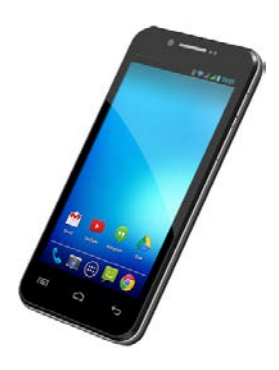

**Procesor:** 1.5 GHz Quad Core **Operativni sistem:** Android 4.2 **Memorija:** 1 GB RAM/8 GB ROM **Ekran:** 4.5" IPS, multi capacity **Rezolucija:** qHD 960 \* 540 pik. **Proširiva Memorija:** microSDHC kartica **8 Mpix. foto kamera sa auto fokusom FM radio Bežićna veza:** 802.11 b/g **Podaci:** GSM/EDGE: 850/900/1800/1900 MHz; WCDMA/UMTS/HSPA: 850/2100 MHz **Baterija:** 1 600 mAh

# **Korisnički Priručnik**HR

#### **Poštovani,**

**Hvala što ste odabrali EVOLVEO mobilni uređaj.** 

#### **Preporuka za održavanje i sigurno korištenje uređaja**

- Ovaj telefon je komplicirani električni uređaj, stoga ga zaštitite od udaraca i utjecaja magnetskog polja.
- Za čišćenje telefonskog zaslona, koristite suhu mekanu krpu (nemojte koristiti tvari poput benzina, razrjeđivača ili alkohola).
- Zaštite telefon od vlage i pare. Ako vlaga uđe u njega to može uzrokovati pregrijavanje, kratki spoj ili oštećenje cijelog uređaja.
- Ako telefon padne u vodu, nemojte pritiskati tipke na tipkovnici i odmah ga otvorite sa suhom krpom.
- Upozorenje: Ne izlagati bateriju visokoj temperaturi i otvorenom plamenu,može doći do prskanja baterije. Popravci i usluge su moguće samo u ovlaštenom servisu Agram. Inače možete oštetiti telefon i izgubiti jamstvo

#### **Važna trgovačko pravna izjava**

Proizvođač zadržava pravo na izmjene na ovom proizvodu bez prethodnog upozorenja, jer proizvod prolazi kroz kontinuirani napredak I poboljšanje. Proizvođač, distributeri i prodavači nisu odgovorni za gubitak podataka, izravne ili neizravne štete nastale u vezi s radom telefona, bezobzira kako se oni dogodili.

#### **Napunite bateriju uređaja ako:**

- Android sustav obavještava nizak kapacitet baterije
- Tipke ne reagiraju na pritisak
- telefon se ne koristi barem jednom mjesečno
- Telefon se isključuje zbog niske baterije, morate pričekati koju minutu nakon priključivanja punjača.

#### **Savjeti za produljenje vjeka trajanja baterije**

- uključen Wi-Fi, jako pozadinsko osvjetljenje ili igranje
- igare prazne bateriju više nego što je uobičajeno
- za igare uglavnom nije potrebno korištenje bežične mreže
- smanjiti svjetlinu zaslona i postavite kraći interval za isključivanje ekrana uređaja.

## HR

ı

- isključiti automatsku sinkronizaciju za Gmail, kalendar, kontakte, automatsko ažuriranje aplikacija, Ažuriranje Facebook/Twitter statusa
- koristiti "Application manager", ako želite kontrolirati procese koji se odvijaju u vašem telefonu
- deinstalirati aplikacije koje se ne koriste
- ukloniti "Widgets" aplikacije na početnom ekranu, koje ne koristite.
- ne koristite "Live Wallpaper" animacije kao pozadinu
- spriječiti pregrijavanje baterije telefona ne izlagati visokim temperaturama,suncu itd.
- Kapacitet baterije ovisi o napunjenosti iste.
- Po završetku punjenja isključite punjač

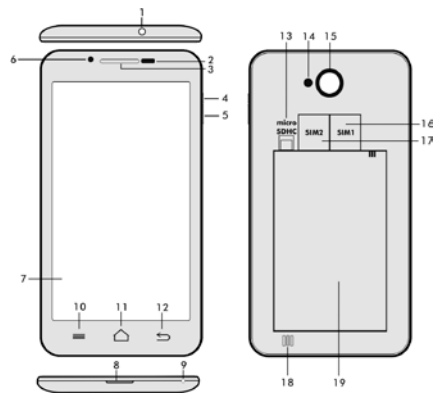

- **1. Ulaz za 3.5mm jack 14. Bljeskalica**
- 2. Senzor svjetla<br>3. Slušalica
- 
- **4. Snaga / Tipka**
- **zaključavanja**
- **5. Tipka za glasnoću 18. Zvučnik**
- 
- 
- **3. Slušalica 16. SIM 1 Utor**
- **17. SIM 2 Utor**
- 

**6. Kamera 19. Baterija**

- **7. Ekran osijetljiv na dodir**
- **8. USB ulaz/izlaz**
- **9. Mikrofon**

**10. Opcije –** za pokazivanje opcija na ekranu ili pokrenutih aplikacija

- **11. Početni zaslon –** Za povratak na početni zaslon.
- **12. Tipka povratka** Za povratak na prethodni zaslon
- **13. Utor microSDHC kartice**

#### **Ugradnja baterije**

Umetnite bateriju i pritisnite rubove na zadnjoj strani kako bi se osiguralo njezino zatvaranje.

#### **Ugradnja SIM kartice i SD kartice**

Otvorite stražnji poklopac i umetnite SIM kartice u odgovarajuće SIM utore. Umetnite memorijsku karticu micro SDHC u čitač kartica i osigurajte utor povlačenjem predviđenog zaštitnog osigurača u položaj.

#### **Uključivanje i Isključivanje uređaja**

Pritisnite i držite tipku za uključivanje dvije sekunde. Nakon pokretanja, možete otključati zaslon telefona povlačenjem ikone na desnu stranu,

Da isključite telefon, pritisnite i držite tipku za uključivanje. U dijalogu, odaberite željenu akciju te potvrdite.

Ako pritisnete tipku za uključivanje samo nakratko, LCD zaslon će se zaključati i isključiti, za otključavanje ponovo pritisnite tipku.

#### **Spajanje na računalo i prijenos podataka**

Dijaloški prozor će se prikazati nakon spajanja na računala, tražeći dopuštenje za opciju "disk mod". Kliknite na tipku za potvrdu. Kopiranje datoteka u telefonu na isti način kao u računalo. ("Kopiraj" i "Zalijepi")

#### **Spajanje na Punjač**

Prikaz kapaciteta napunjenosti baterije prikazan je na zaslonu uređaja.Ne ostavljati uređaj preko noći na punjaču,smanjuje se kapacitet baterije ako se kostantno nadopunjava.Baterija se zagrijava kada se puni,ne prekrivati i umatati.

ı

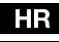

# **Upravljanje informacijskim zaslonom**

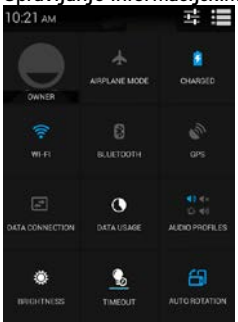

Povucite prstom gornju traku s informacijskim panelom na glavnom zaslonu prema dolje za prikazivanje informacijskog panela.

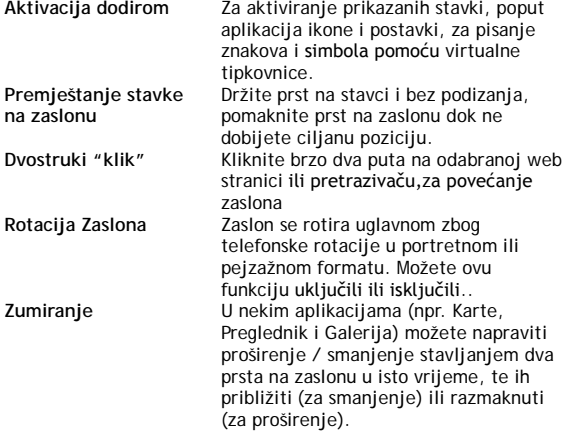

#### **Dual SIM upravljanje**

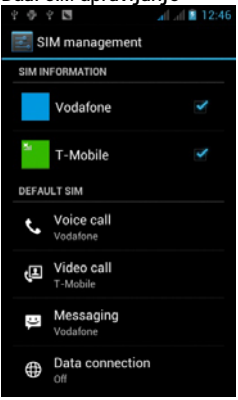

**Otvaranjem izbornika moguće je postaviti podatke o SIM1 i SIM2 karticu**

**Postavljanje željene SIM kartica za: Glasovni Pozivi**

**Video Pozivi**

**Poruke**

**Podaci veze (3G podrška samo u SIM1 utoru)**

#### **Operativni sustav Android**

Razvijen od tvrtke Google i zato možete naći u ovome telefonu neke od aplikacija, kao što su Google Gmail, Google Play itd.. Moguće je instalirati i druge aplikacije sa Google Play-a – Za korištenje Google Play-a, potrebna je besplatna registracija .

#### **Kako kreirati Google račun.**

Na glavnom zaslonu odaberite **Danastica Danastica**. Postavke" > .Računi i Sinkronizacija" > "Dodavanje računa".

#### **Postavke**

Na glavnom zaslonu odaberite **D** zatim "Postavke ".

#### **Rješavanje problema**

Ako imate problema pri korištenju uređaja, provjeriti mogućnosti rješenja prema sljedećoj tablici. Ako ne možete pronaći rješenje, kontaktirati asistenta prodaja. Ne popravljati uređaj na svoju ruku, jer u tome slučaju garancija ne važi.

Prilikom slanja Vašeg uređaja na servis u paketu mora biti

### HR

ı

slijedeće: uređaj zapakiran protiv moguće štete nastale u transport, valjano jamstvo s IMEI brojem uređaja, račun, opis kvara te vaše podatke (Ime i prezime, adresa, broj telefona ili email)

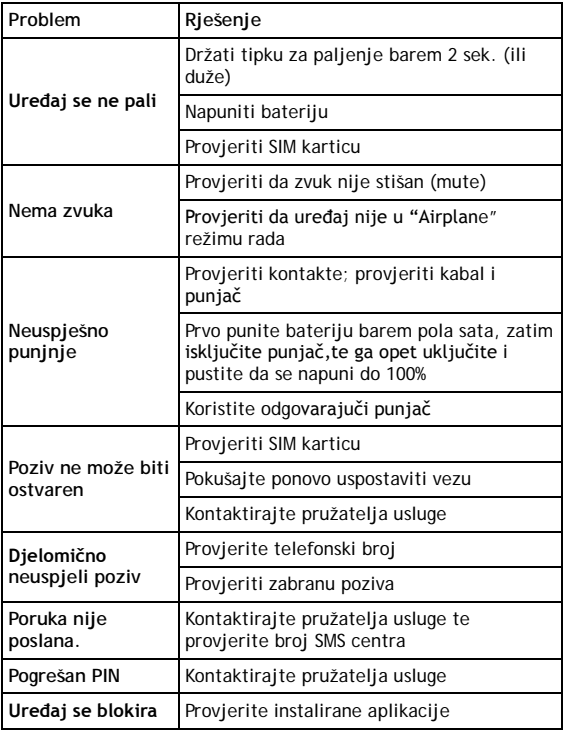

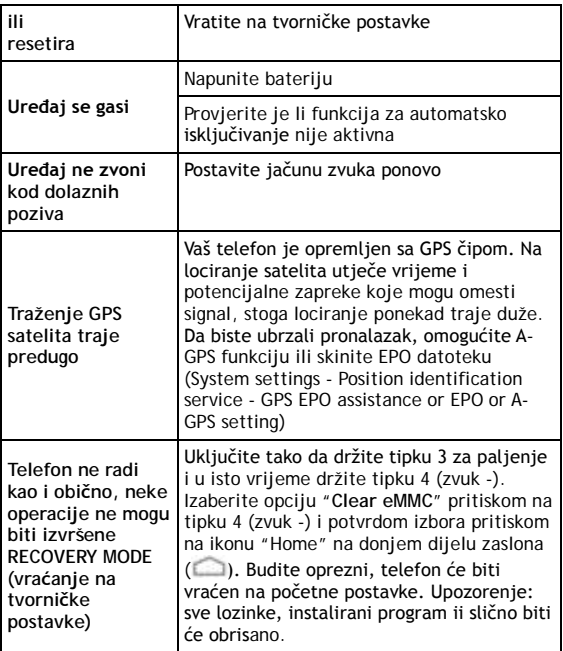

**Jamstveni list ne pokriva.**

- Instalaciju drugog firmware osim onoga koji se nalazi u **EVOLVEO** uređaju, instaliran kao orginal iz tvornice ili preuzet s[a ftp://ftp.evolveo.eu](ftp://ftp.evolveo.eu/)
- Mehaničko oštečenje uzrokovano pogrešnim rukovanjem (kao što je: razbijen zaslon,razbijeno kučište, oštečen microUSB priključak ili 3,5 jack za slušalice)
- Oštečenje nastalo prirodnim elementima ka što su:vatra, voda,

statički elekcrititet, visoke temperature itd.

- Oštečenje nastalo neovlaštenim popravkom uređaja
- Namjerno oštečenje

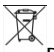

#### **Recikliranje**

Svi materijali ovog uređaja mogu se preraditi u matrijale i energiju.To znači da sav električni i elektronički otpad,baterije i akumulatori trebaju biti pravilno zbrinuti.Zbrinjavanje se vrši tako što se nakon isteka životnog vijeka, uređaj odloži u mjesta predviđena za to (nikako ne u komunalni otpad i prirodu) [www.evolveo.eu.](http://www.evolveo.eu/) 

# **0197 Izjava o sukladnosti**

Ovime, tvrtka ABACUS Electric spol. s r.o. izjavljuje da je ovaj model **EVOLVEO XtraPhone 4.5 Q4** (EAN: 8594161335498) u skladu sa zahtjevima norma i propisa, relevantnih za određeni tip uređaja.

Kompletan dekst deklaracije o sukladnosti može se naći na <ftp://ftp.evolveo.eu/ce>

Copyright © 2013-2014 ABACUS Electric spol. s r.o.

Sva prava pridržana Dizajn i specifikacije se mogu mjenjati bez prethodne najave.